# **DEFINE MS EXCEL SPECIFICATIONS**

SpoolOrganizer can generate output in **Microsoft Excel** format (xlsx). Options that control the appearance of the **Excel** output are contained in **MS Excel** Specifications. The following SpoolOrganizer functions refer to **MS Excel** specs when generating output:

- **+** E-mail Specifications (Monitors, Bundles, EMLSPLE command)
- **+** Display a spool entry, E-mail feature
- **+** DIROUTQ command
- **+** DIRSPLE command

For more information regarding the parameters and their syntax, please refer to Microsoft Excel documentation.

Press **F6** to enter new specifications and enter a unique name. The following screen will appear:

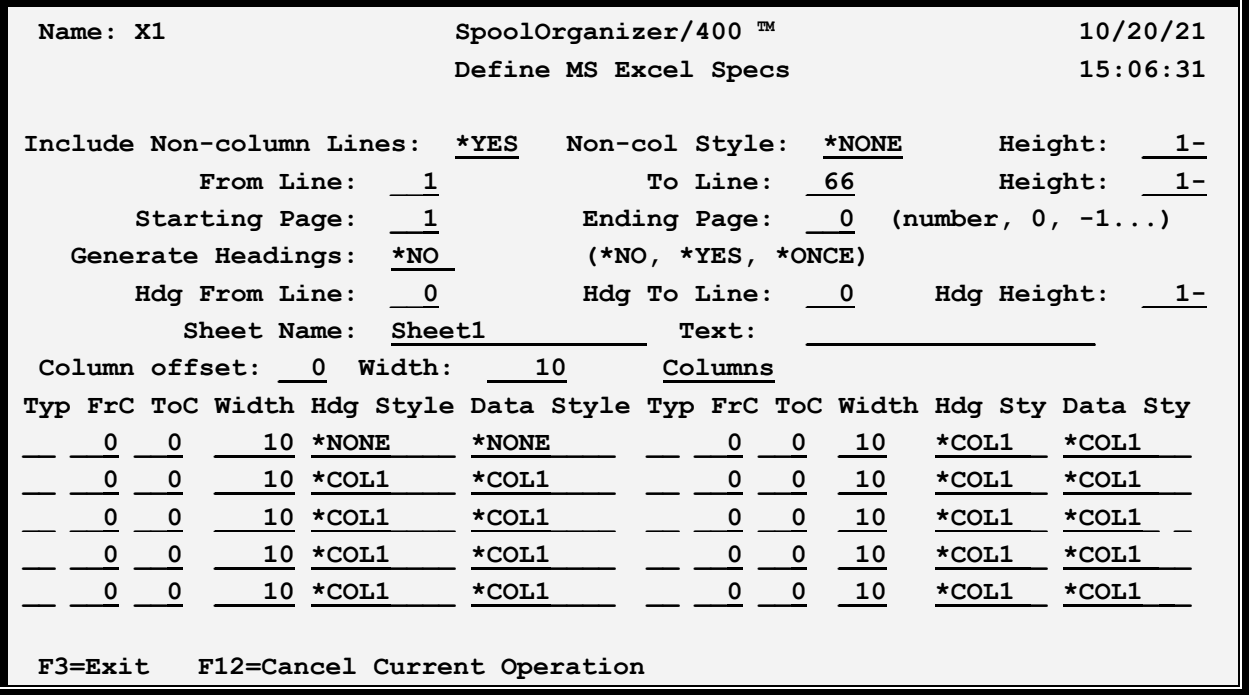

#### **Include Non-column Lines**

Specifies if print lines that are not within the from/to line ranges specified below are to be placed in the spreadsheet. Specify one of the following:

**\*YES:** Print lines not within the from/to line ranges will be placed in the spreadsheet.

**\*NO:** Print lines not within the from/to line ranges will not be placed in the spreadsheet.

#### **Non-column Lines Style**

Specifies, for **Non-column Print Lines**, the **Excel Style Spec** to use to format the generated cells. Font

## **SPOOLORGANIZER/400™**

size, cell width, Border/Fill and other attributes can be specified on an Excel Style Spec. Refer to Chapter 41 Define MS Excel Specifications for more information. Specify one of the following:

**\*NONE:** No cell formatting will be performed.

**<name>**: Specify the name of the **Excel Style Spec** to use. The specification must exist.

#### **Non-column Lines Height**

Specifies, for **Non-column Print Lines**, the row height in points. Specify one of the following:

**-1:** The row height is not specified.

**<number>**: Specify the row height in points. Specify a number that is greater than or equal to zero.

**Note**: To enter a negative number, enter the desired digits then press the Field-minus key. On most keyboards the field-minus key is the – (minus) key at the far right, on the number pad section of the keyboard. Refer to your 5250 terminal emulator software's Help Documentation for more information.

### **From Line, To Line**

Specifies the range of print lines to include. Print lines with line numbers within the from/to range will be placed into the spreadsheet.

## **Height**

Specifies, for **data Print Lines**, the row height in points. Specify one of the following:

**-1:** The row height is not specified.

**<number>**: Specify the row height in points. Specify a number that is greater than or equal to zero.

**Note**: To enter a negative number, enter the desired digits then press the Field-minus key. On most keyboards the field-minus key is the – (minus) key at the far right, on the number pad section of the keyboard. Refer to your 5250 terminal emulator software's Help Documentation for more information.

## **Starting Page**

Specifies the starting page to include in the spreadsheet. Print lines with page numbers within the from/to page range will be placed into the spreadsheet. Specify a number greater than zero.

## **Ending Page**

Specifies the ending page to include in the spreadsheet. Print lines with page numbers within the from/to page range will be placed into the spreadsheet. Specify one of the following.

**0 (zero):** Specify zero to indicate the last page to include is the last page of the report.

**page number:** Specify the ending page number. Specify a number greater than the Starting Page number.

# **DEFINE MS EXCEL SPECIFICATIONS**

**-nnn (negative number):** Specify a negative number to skip the last nnn pages. For example, specify -1 to skip the last page of the report.

**Note**: To enter a negative number, enter the desired digits then press the Field-minus key. On most keyboards the field-minus key is the – (minus) key at the far right, on the number pad section of the keyboard. Refer to your 5250 terminal emulator software's Help Documentation for more information.

### **Generate Headings**

Specifies if certain print lines are to be placed into the spreadsheet as Headings. Specify one of the following:

**\*YES:** Print lines within the from/to line range will be placed in the spreadsheet as headings.

**\*NO:** No headings will be placed in the spreadsheet.

**\*ONCE:** Headings will only be placed into the spreadsheet once.

## **Hdg From Line, Hdg To Line**

Specifies, if Generate Headings \*YES or \*ONCE is specified, the range of print lines to include as headings. Each print page will be examined. Print lines with line numbers within the from/to range will be placed into the spreadsheet as headings.

**Note**: The heading line range cannot overlap the data line range.

## **Hdg Height**

Specifies, for **heading Print Lines**, the row height in points. Specify one of the following:

**-1:** The row height is not specified.

**<number>**: Specify the row height in points. Specify a number that is greater than or equal to zero.

**Note**: To enter a negative number, enter the desired digits then press the Field-minus key. On most keyboards the field-minus key is the – (minus) key at the far right, on the number pad section of the keyboard. Refer to your 5250 terminal emulator software's Help Documentation for more information.

#### **Sheet Name**

Specifies the spreadsheet's Sheet Name. This value cannot be blank.

#### **Text**

Specify up to **30** characters of descriptive text. This value cannot be blank.

#### **Column offset**

Specifies, for print lines within the data and headings' from/to line ranges, the starting column id ("A", "B", etc.) of the generated columns (see below). Specify 1 to start in column B, 2 to start in column C,

## **SPOOLORGANIZER/400™**

and so on. This allows the print line ranges to be centered if desired, and keeps the non-column row data in a separate column.

**Note**: Non-column Lines (see above) will be placed into the leftmost column on the spreadsheet, column  $A$ ".

**0 (zero):** Specify zero to indicate the generated columns start with "A".

**number:** Specify the number of columns to skip. For example, specify 1 to start in column "B".

### **Width**

Specifies, if **Column Offset** is greater than zero, the width of the inserted columns.

**number:** Specify the inserted columns' width in points.

**Note**: Columns with zero width will not display.

## **Columns**

Specifies the columns to be generated in the spreadsheet. Each Column describes an area of the print line that is to be placed into a spreadsheet cell, and the cell's attributes.

Up to 20 columns may be specified. At least one column must be specified. For each desired column, enter the following:

## **Typ (Type)**

Specifies the data type of the generated column. Specify one of the following:

- **C:** The generated column is a character string.
- **N:** The generated column is a number.

**Note**: Specify a blank to delete the column definition.

## **FrC (From Column), ToC (To Column)**

Specifies the print line's column range that contains the value to place into the spreadsheet.

#### **Width**

Specifies the generated column's width in points.

**number:** Specify the inserted columns' width in points.

**Note**: Columns with zero width will not display.

## **Hdg Style**

# **DEFINE MS EXCEL SPECIFICATIONS**

Specifies, if Generate Headings \*YES is specified, the Excel Style Specification to use to create heading cells. Font size, cell width, Border/Fill and other attributes can be specified on an Excel Style Spec. Refer to Chapter 41 Define Excel Style Specifications for more information. Specify one of the following:

**\*NONE:** No cell formatting will be performed.

**name**: Specify the name of the **Excel Style Spec** to use. The specification must exist.

**\*COL1**: Use the Spec defined in column 1.

#### **Data Style**

Specifies the Excel Style Specification to use to create data cells. Font, Border and Fill attributes can be defined in Excel Style Spec Font size, cell width, Border/Fill and other attributes can be specified on an Excel Style Spec. Refer to Chapter 41 Define Excel Style Specifications for more information. Specify one of the following:

**\*NONE:** No cell formatting will be performed.

**name**: Specify the name of the **Excel Style Spec** to use. The specification must exist.

**\*COL1**: Use the Spec defined in column 1.